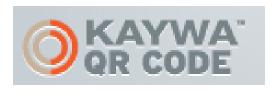

Kaywa is one of many QR generator websites out there. It allows you to create a QR code from a link, text, phone number, or other source. Visit <a href="http://qrcode.kaywa.com/">http://qrcode.kaywa.com/</a> to get started.

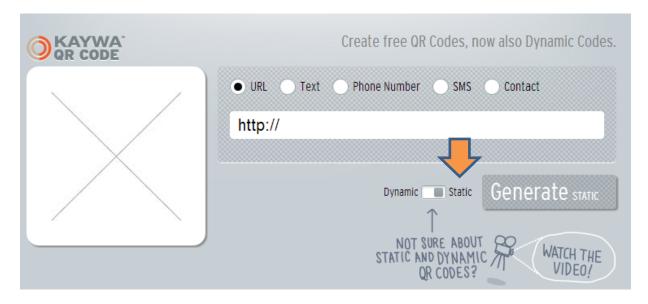

- 1) To use Kaywa for free, and without creating an account, switch over the type of QR code to "static."
- 2) Then choose what your QR will connect to. Usually QR codes link to websites, but you could choose any of the other options available. Paste your information in the text box.
- 3) Click "generate static."

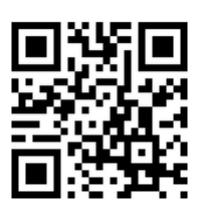

The resulting QR code can be copied and pasted to whatever you like. Scan this particular QR code for more ideas on incorporating this technology into your classroom!